Chọn menu **Tiện ích-> Tra cứu thông tin quyết toán**, hệ thống sẽ hiển thị màn hình Tra cứu thông tin quyết toán theo các điều kiện tìm kiếm gồm: Mã số thuế, Năm quyết toán.

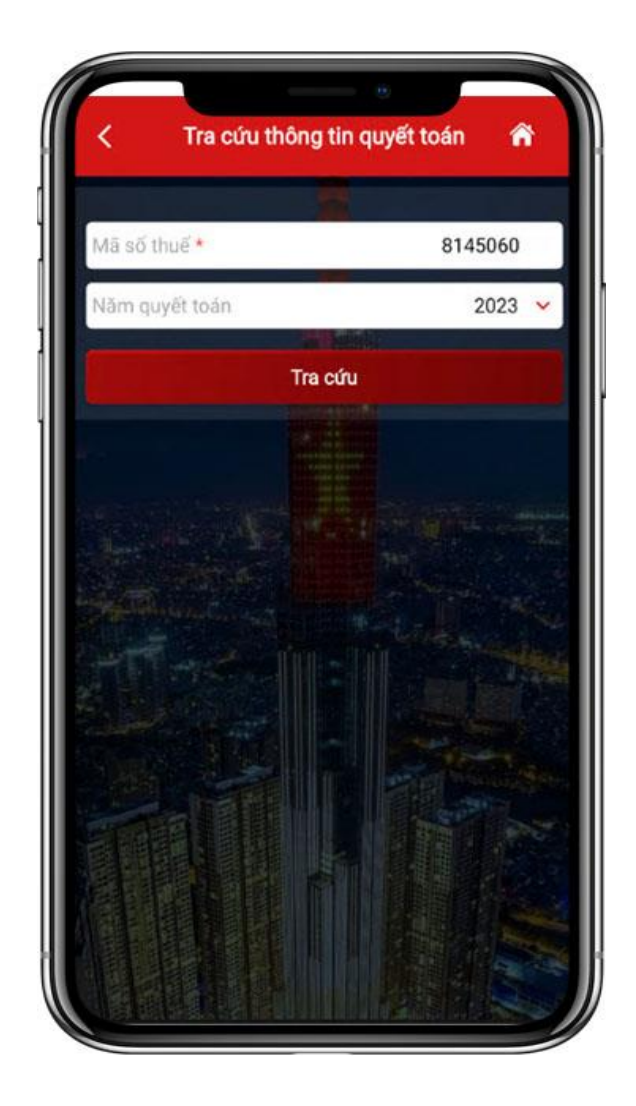

Nhập điều kiện tra cứu:

 $+$  Mã số thuế: Tự động hiển thị theo MST đăng nhập

+ Năm quyết toán: chọn trong danh sách

- Nhấn **Tra cứu**, hệ thống hiển thị màn hình gồm các mục:

+ I. Thông tin quyết toán qua tổ chức chi trả.

+ II. Thông tin kê khai thuế thu nhập cá nhân tháng/quý.

+ III. Dự kiến số thuế còn phải nộp hoặc Dự kiến số thuế nộp thừa

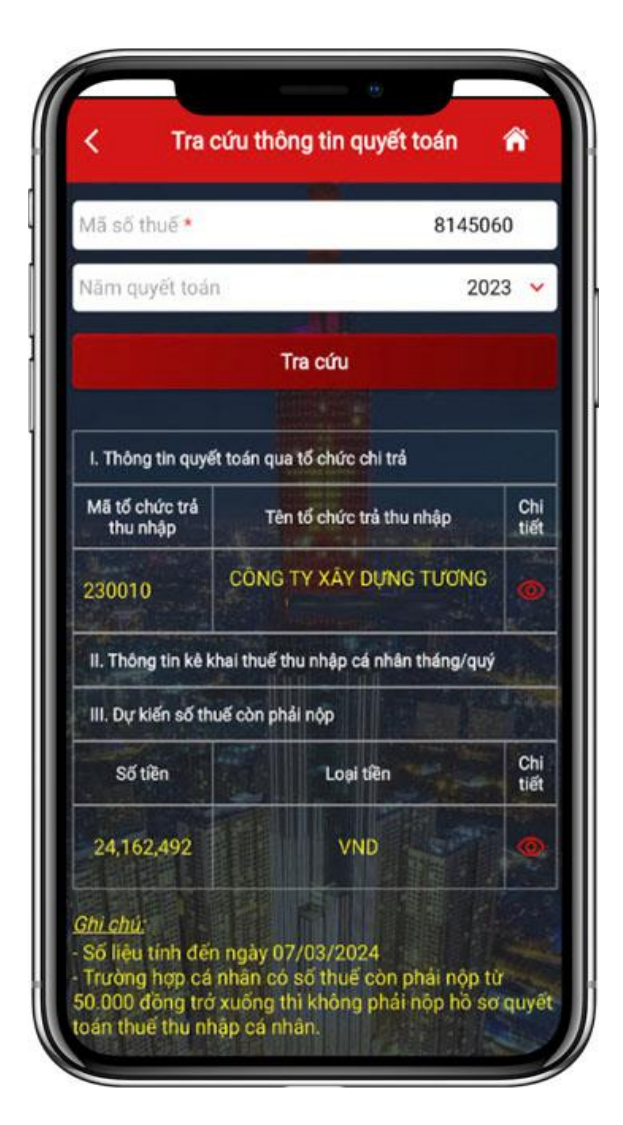

NSD nhấn vào xem chi tiết mục *I. Thông tin quyết toán qua tổ chức chi trả*, hệ thống hiển thị chi tiết các thông tin quyết toán từ tổ chức.

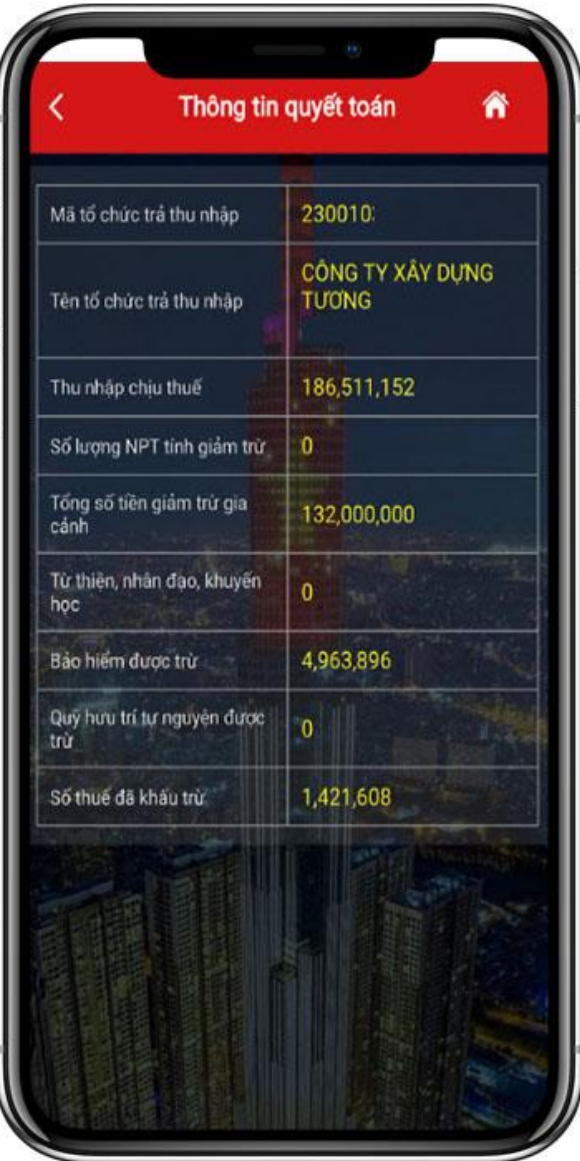

NSD nhấn vào xem chi tiết mục *II. Thông tin kê khai thuế thu nhập cá nhân tháng/quý*, hệ thống hiển thị chi tiết các thông tin người nộp thuế đã kê khai trên tờ khai thuế thu nhập cá nhân (02/KK-TNCN).

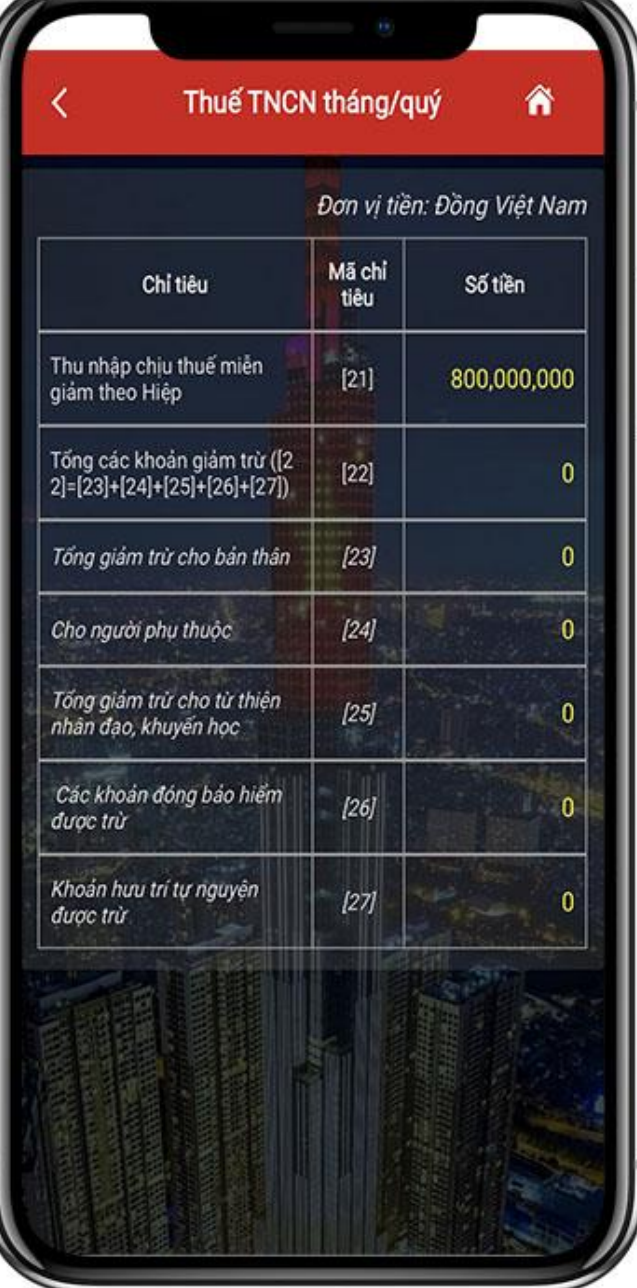

NSD nhấn vào xem chi tiết mục *III. Dự kiến số thuế còn phải nộp* hoặc *Dự kiến số thuế nộp thừa trên tờ khai quyết toán thuế thu nhập cá nhân (02/QTT-TNCN)*.

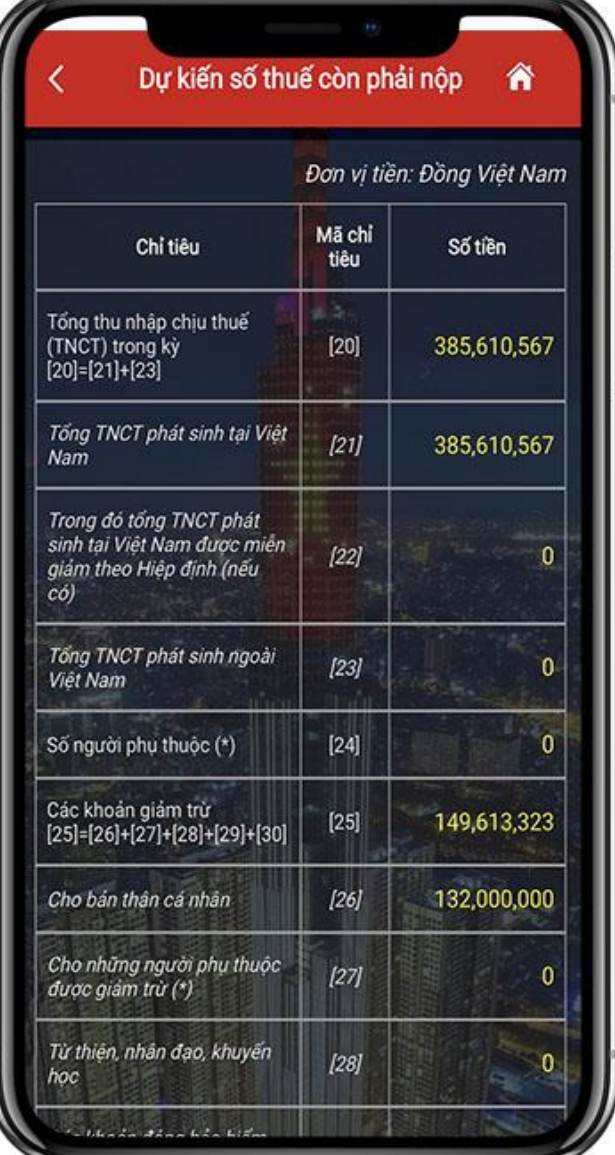

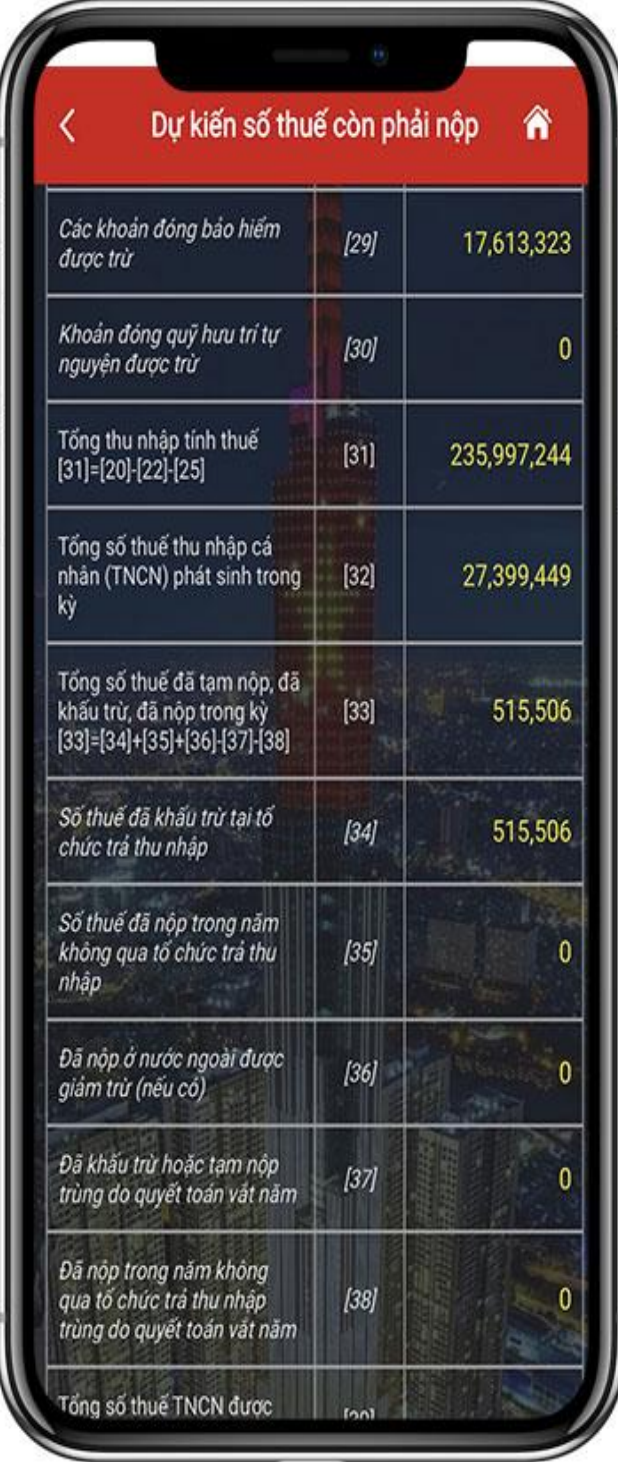

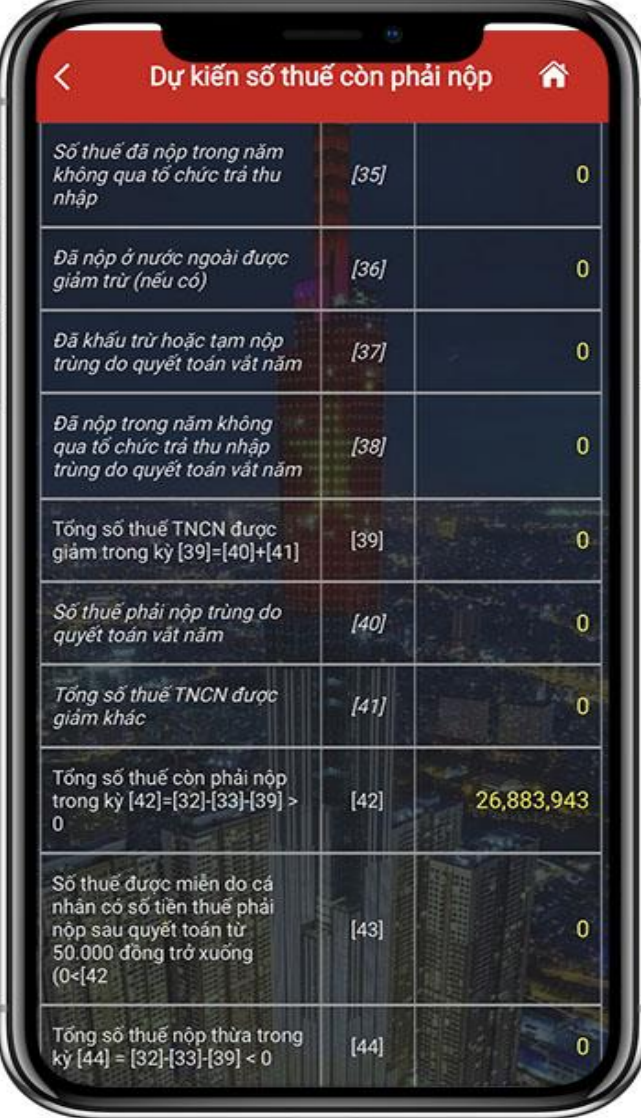